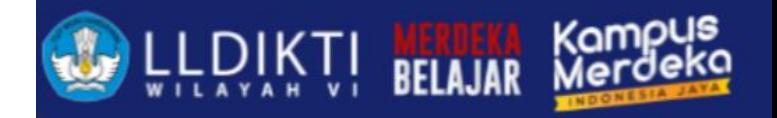

# PDDIKTI NEO FEEDER 2023 GASAL

Tegal, 19 Maret 2024

Ghufron, ST., M.Kom

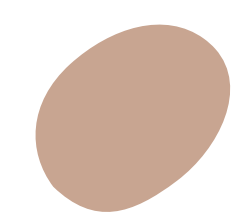

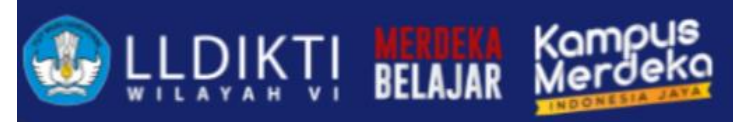

## Perbaikan Patch NEO FEEDER VERSI 2023 2.3.0

- Perbaikan bug terkait klaim mahasiswa lampau
- Perbaikan validasi agar validasi dilakukan sebelum dilakukan OTP
- Perbaikan input mahasiswa asing yang menggunakan passpor

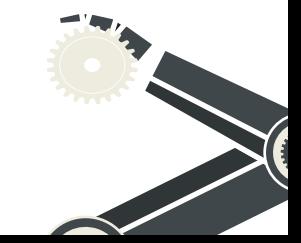

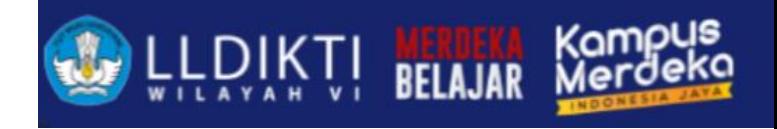

## Perbaikan Pelaporan

- **Pendataan mahasiswa lampau** (insert mahasiswa baru)
- **Tipe 1** (Untuk update History Pendidikan dan aktifitas pembelajaran di semester yang diajukan)
- **Tipe 2** (Untuk update aktifitas pembelajaran di semester yang diajukan)

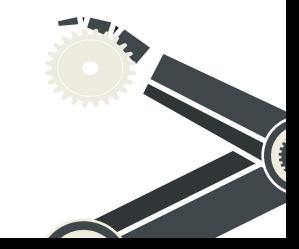

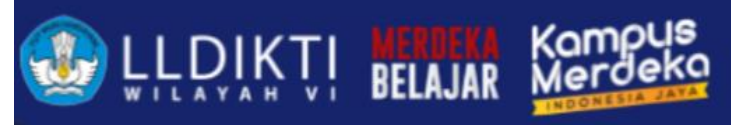

## Mahasiswa Lampau

- Ajukan perbaikan di PDDIKTI ADMIN (syarat dilengkapi)
- Masukkan Data Lewat Neo Feeder

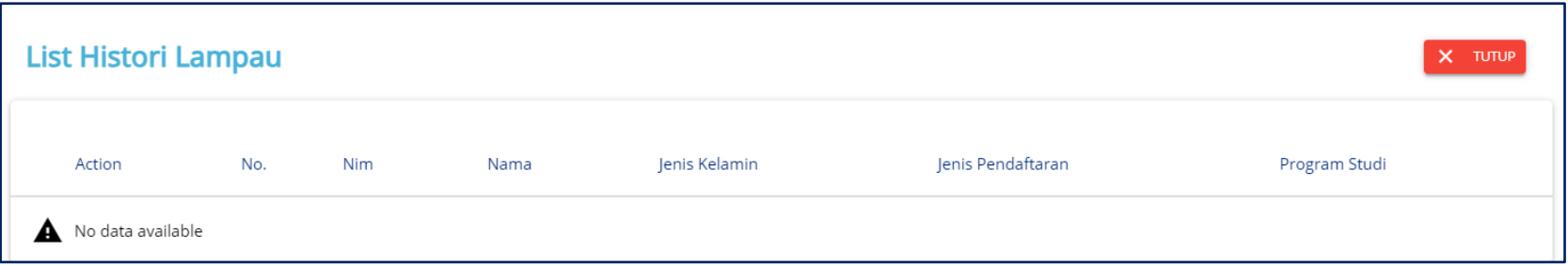

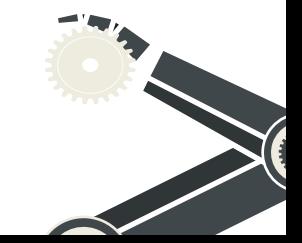

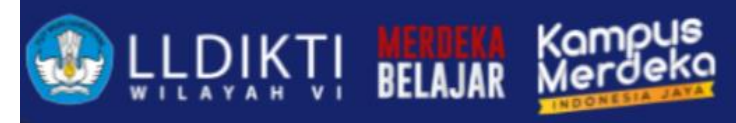

## Persyaratan Perubahan Data Mahasiswa

- 1. Nomor Induk Mahasiswa
- 2. Nama Mahasiswa
- 3. Nama Ibu Kandung
- 4. Tempat Lahir
- 5. Tanggal Lahir
- 6. Periode Pendaftaran

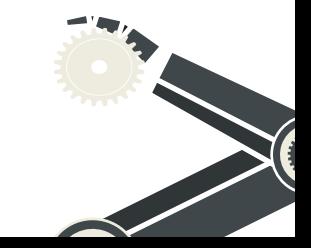

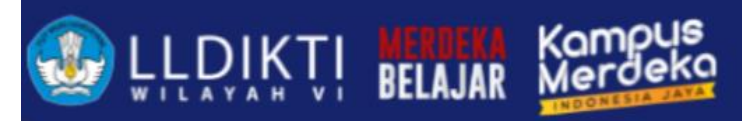

### Persyaratan Perubahan Data Mahasiswa

#### **SALINAN**

**LAMPIRAN KEPUTUSAN DIREKTUR JENDERAL** PEMBELAJARAN DAN KEMAHASISWAAN NOMOR 302/B/SK/2017 TANGGAL 28 Juli 2017 **TENTANG** PROSEDUR PERUBAHAN DATA MAHASISWA

#### PROSEDUR PERUBAHAN DATA MAHASISWA

#### 1. Persyaratan Umum:

Mengajukan surat pengantar mengenai usulan perubahan data mahasiswa dari Pimpinan Perguruan Tinggi melalui Wakil Rektor Bidang Akademik, Wakil Direktur Bidang Akademik, atau Wakil Ketua Bidang Akademik yang disertai alasan dilakukan perubahan data mahasiswa dengan melampirkan Kartu Tanda Penduduk atau Kartu Keluarga asli dan berwarna yang telah di pindai (scan).

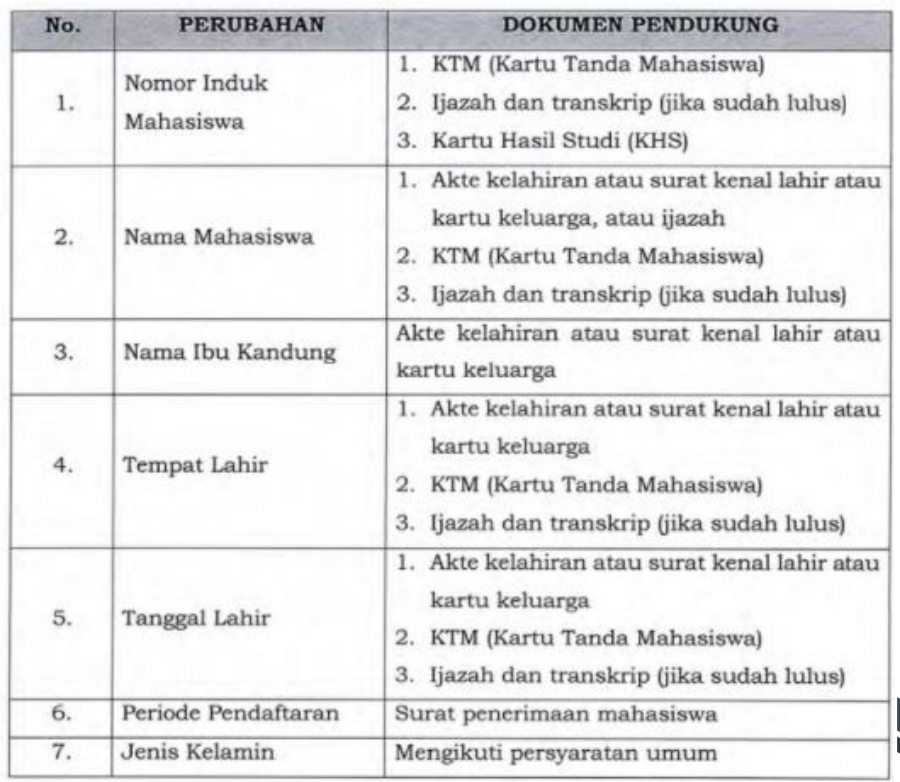

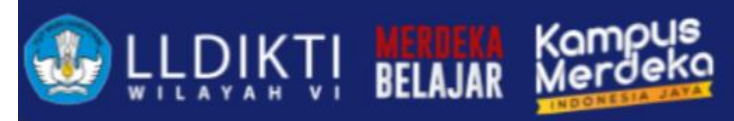

## Persyaratan Perubahan Jenis Keluar Mahasiswa

- 1. Jenis Keluar
- 2. Tanggal Keluar
- 3. Periode Keluar
- 4. Tanggal SK
- 5. IPK
- 6. Nomor Ijazah / Nomor Sertifikat Profesi
- 7. Keterangan

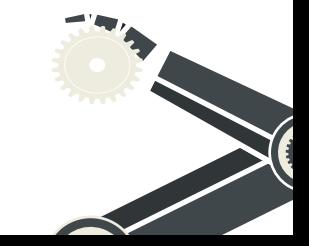

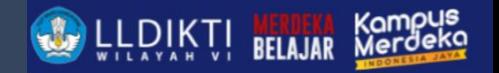

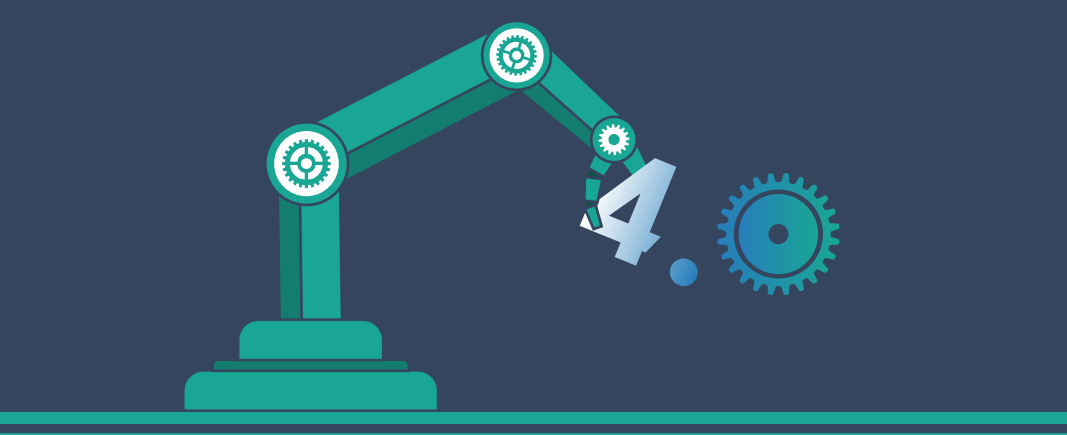

## Penomoran Ijazah Nasional PIN

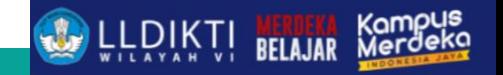

## Penomoran Ijazah Nasional

#### Syarat Mendapat Nomor Ijazah Nasional

- 1) Proses pembelajaran harus sesuai dengan SNDIKTI (Peraturan Menteri Pendidikan Dan Kebudayaan Republik Indonesia Nomor 3 Tahun 2020 Tentang Standar Nasional Pendidikan Tinggi) Jumlah SKS, Nilai, Lama Studi, Akreditasi, dll.
- 2) Taat lapor data pada PDDIKTI (Permenristekdikti No. 61 tahun 2016)
- Data Pokok Mahasiswa
- Setiap semester harus dilaporkan aktivitas perkuliahan mahasiswa, termasuk mata kuliah yang diambil, jumlah sks, beserta nilainya.
- Menggunakan Nomor Induk Kependudukan (nomor identitas mahasiswa)

## Validator PIN

LLDIKTI MEREKA Kompus

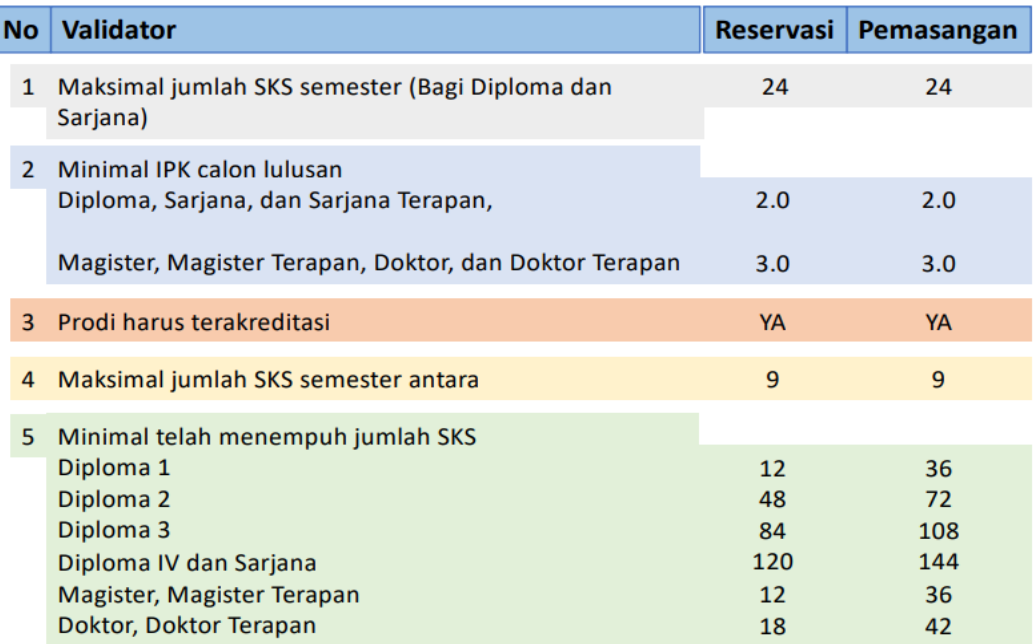

## Syarat PIN

- Semua syarat validator reservasi HARUS terpenuhi, (misal calon lulusan D4/S1 1. dapat direservasikan jika calon lulusan sdh menempuh 120 SKS);
- Data yang muncul: (max semester lulus/2) 1  $2.$ 
	- contoh  $S1 = (14$  semester/2)-1= 6 -
	- data calon lulusan S1 yang kurang dari 6 semester TIDAK akan muncul di pada aplikasi PIN kecuali mahasiswa Pindahan/alih jenjang dan jenjang S<sub>2</sub> dan S<sub>3</sub>
- Status Mahasiswa AKTIF (bukan lulus); 3.
- 4. Laporan Data harus BENAR (pindahan, alih jenjang, baru dll);
- Jumlah nomor ijazah, akan SAMA dengan jumlah calon lulusan yang 5. direservasi;

## Syarat PIN

- Proses reservasi HANYA sebatas reservasi nomor ijazah dan reservasi calon 6. lulusan. Nomor ijazah BELUM melekat pada calon lulusan, sehingga harus dilanjutkan ke proses selanjutnya, yaitu pemasangan; dan
- $7<sup>1</sup>$ Perguruan tinggi dapat memilih nama-nama calon lulusan yang akan direservasikan atau tidak;
- Perubahan dapat dilakukan oleh perguruan tinggi itu sendiri; 8.

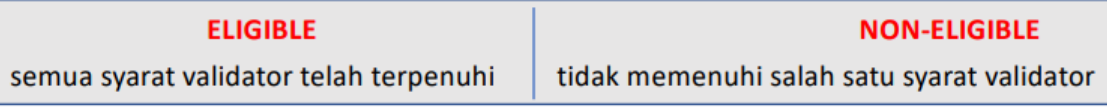

> Jika masuk ke dalam daftar 'tidak eligible' silakan lakukan perbaikan data PDDIKTI melalui Feeder, sinkronisasi. Lalu lakukan reservasi ulang Nomor Ijazah.

## PEMADANAN PIN

#### Pemasangan

- **SELURUH** syarat validator  $1.$ pemasangan HARUS terpenuhi, (misal calon lulusan D4/S1 sdh menempuh minimal 144 SKS);
- Nomor Ijazah yang dapat dipasangkan  $2.$ adalah nomor hasil reservasi sebelumnya;
- Perguruan tinggi dapat mencegah  $3.$ calon lulusan yang masih bermasalah untuk mendapatkan Nomor Ijazah, sampai masalah tersebut diselesaikan; atau digunakan untuk memperbaiki salah klik pada saat reservasi;

Pemasangan akan memvalidasi tanggal 4. lulus, jika tanggal lulus bersamaan dengan masa akreditasi habis, maka tidak dapat dipasangkan.

O.

- Pemasangan dilakukan jika mahasiswa  $5.$ tersebut sudah berhak mendapatkan ijazah (bebas tanggungan);
- Status mahasiswa LULUS pada PDDIKTI 6. (nomor akan dikirim ke SIVIL)

## BERLAKU PIN

**WERDER** 

- 1. Berlaku Mulai 2017 (SE Dirjen Belmawa )
- 2. WAJIB

menggunakan PIN 21 Desember 2020 atau dua tahun setelah Permenristekdikti tentang Ijazah disahkan (Masa transisi DUA tahun )

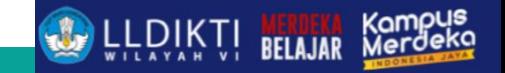

## TEKNIS PIN

1. Masuk domain<https://pin.kemdikbud.go.id/pin/>

#### **Selamat Datang di Sistem PIN**

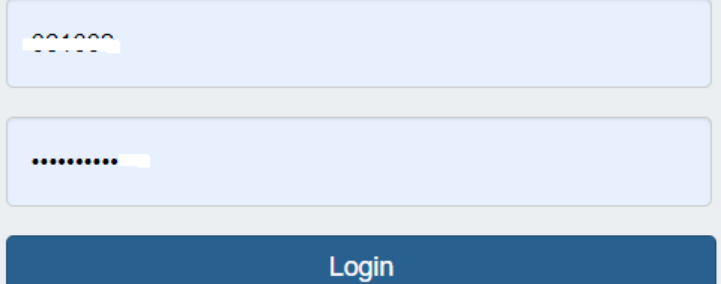

## TEKNIS PIN

**WERDER AND LILE DELAJAR** 

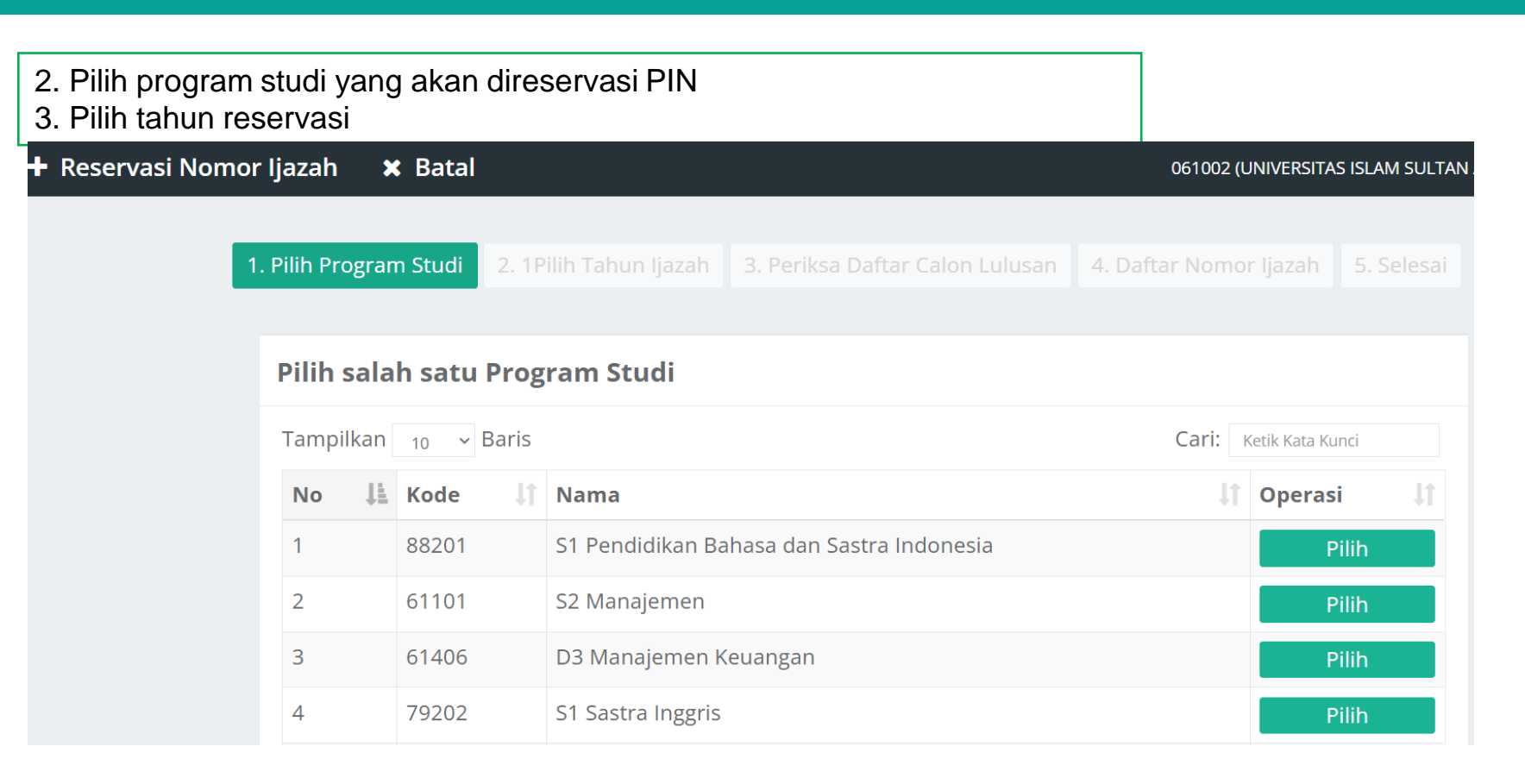

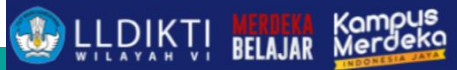

## Upload data Excel Kandidat Lulusan

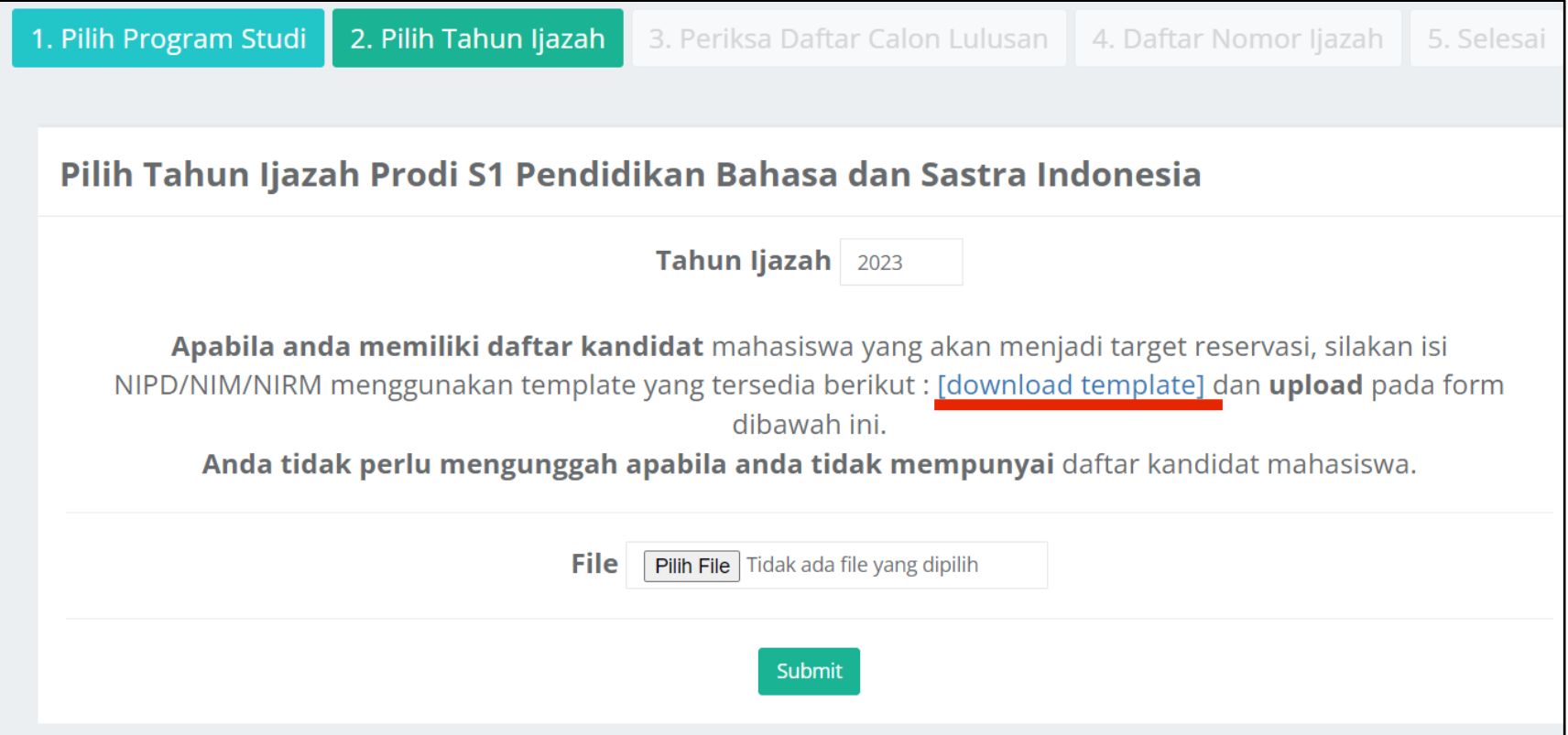

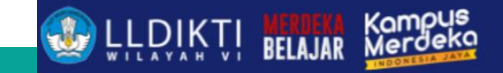

## TEKNIS PIN

#### 4. Tampil data yang eligible dan tidak eligible PIN

**Case Concrete** 

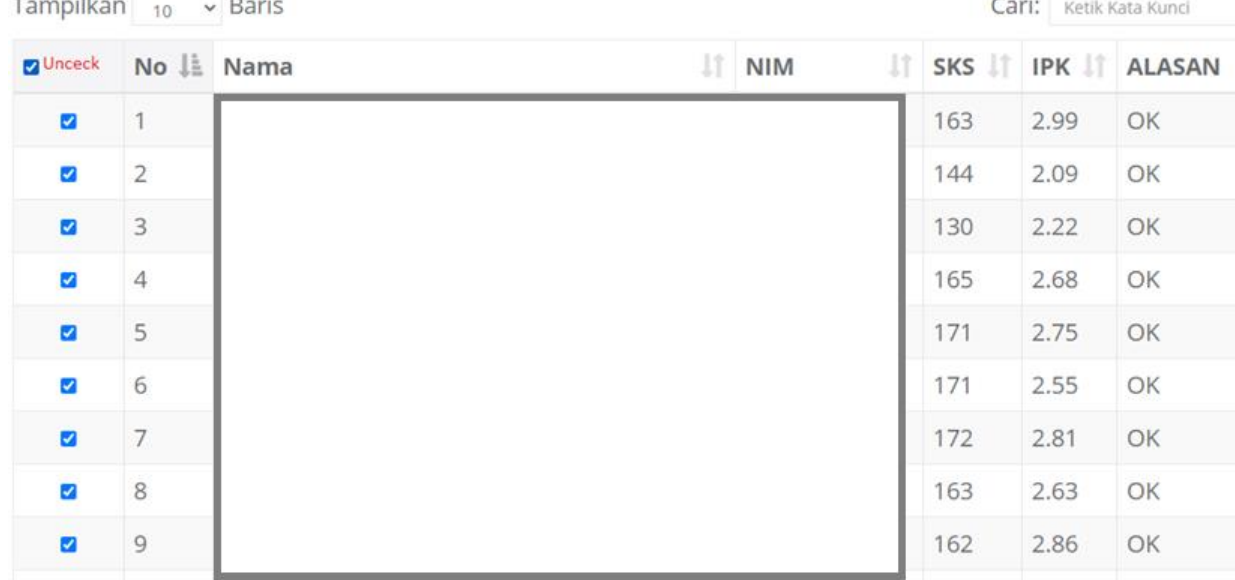

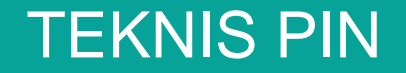

**U.L.P.IKTI MERIKA** 

Kampus<br>Merdeka

#### 4. Jika terdapat mahasiswa tidak eligible lakukan perubahan di neo feeder dan sinkronisasi

#### DAFTAR MAHASISWA YANG TIDAK ELIGIBLE

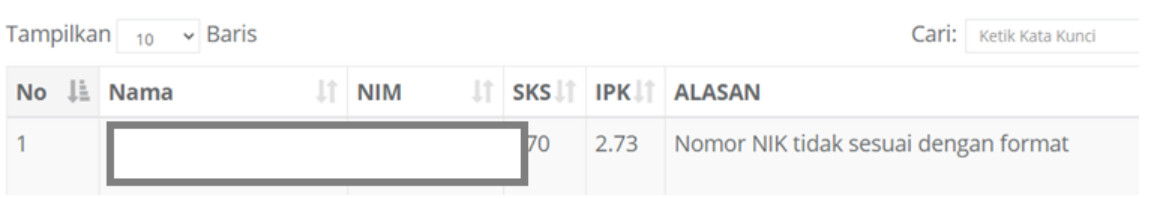

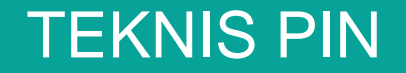

**U.L.P.IKTI MERIKA** 

Kampus<br>Merdeka

#### 4. Jika terdapat mahasiswa tidak eligible lakukan perubahan di neo feeder dan sinkronisasi

#### DAFTAR MAHASISWA YANG TIDAK ELIGIBLE

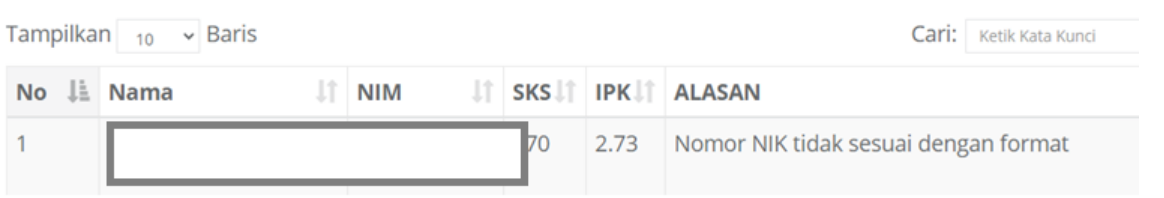

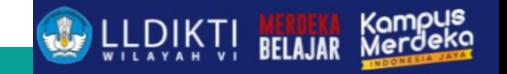

## PROBLEM SERING TERJADI

- 1. Data Mahasiswa Pindahan/RPL sks diakui belum memenuhi ketentuan
- 2. Data Mahasiswa Reguler belum memenuhi sks sesuai ketentuan
- 3. Nomor Induk Kependudukan Mahasiswa salah
- 4. Reservasi PIN tetapi data yang direservasi tidak sesuai yang dipilih
- 5. Data Mahasiswa terstatus Lulus atau lainnya tetapi di Neo feeder status Aktif

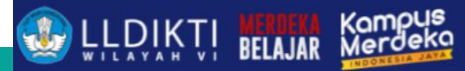

## PERUBAHAN MEKANISME HITUNG

Terdapat perubahan mekanisme hitung jumlah sks pada mahasiswa pindahan, RPL

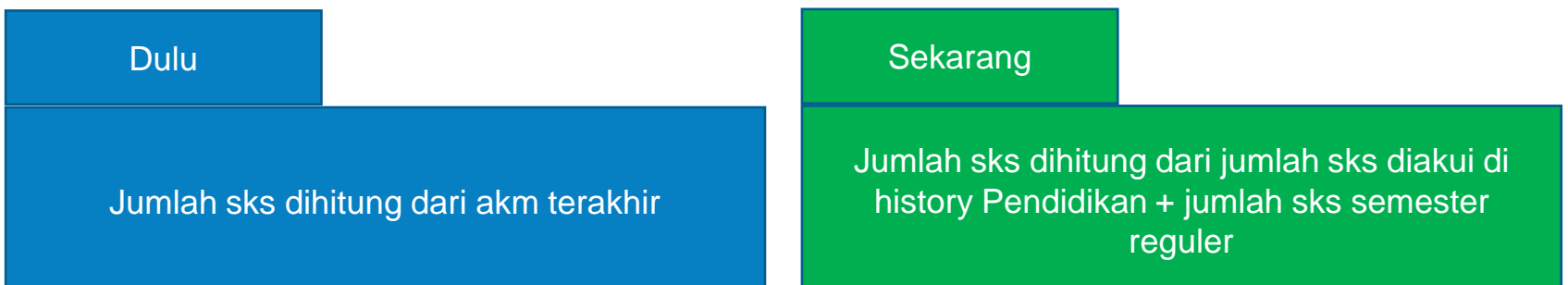

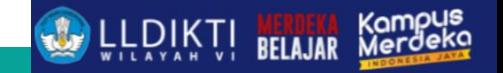

## PROBLEM SERING TERJADI

1. Data sudah dilakukan reservasi tetapi data yang dipilih berbeda

#### Solusi?

- ➢ Sebelum melakukan pemadan PIN kroscek data terlebih dahulu
- ➢ Jika ada kesalahan lakukan pembatalan reservasi PIN

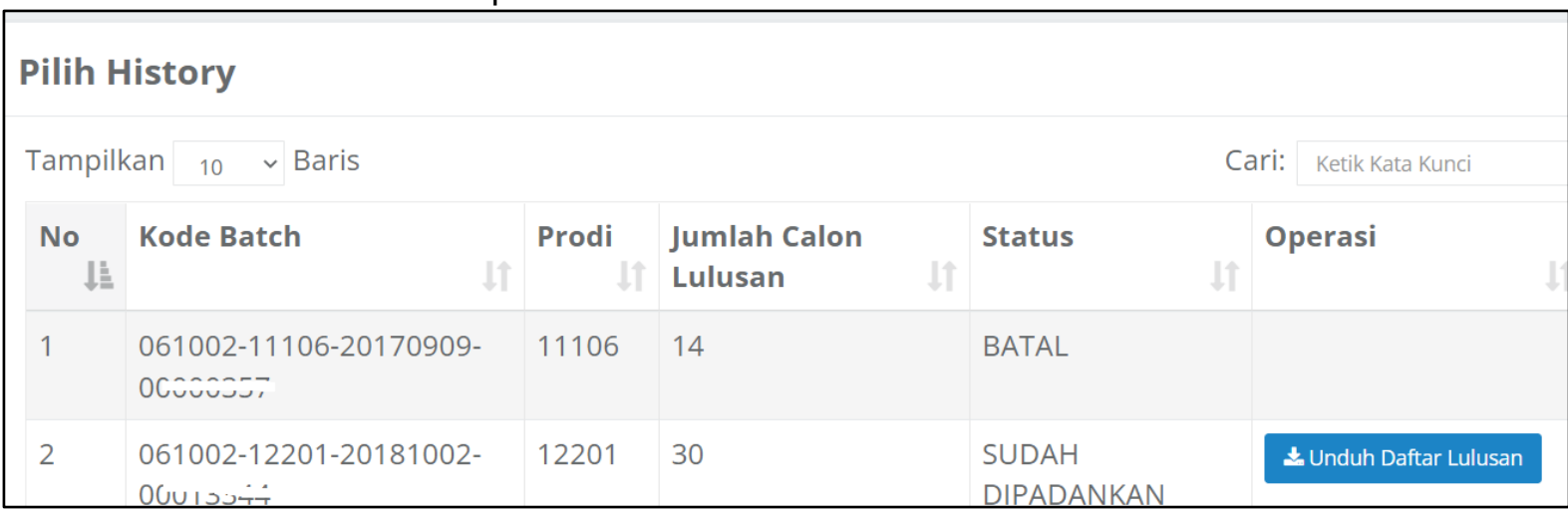

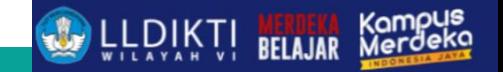

## PROBLEM SERING TERJADI

#### 1. Data sudah direservasi

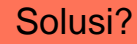

#### ➢ Lakukan pencarian data dengan nim

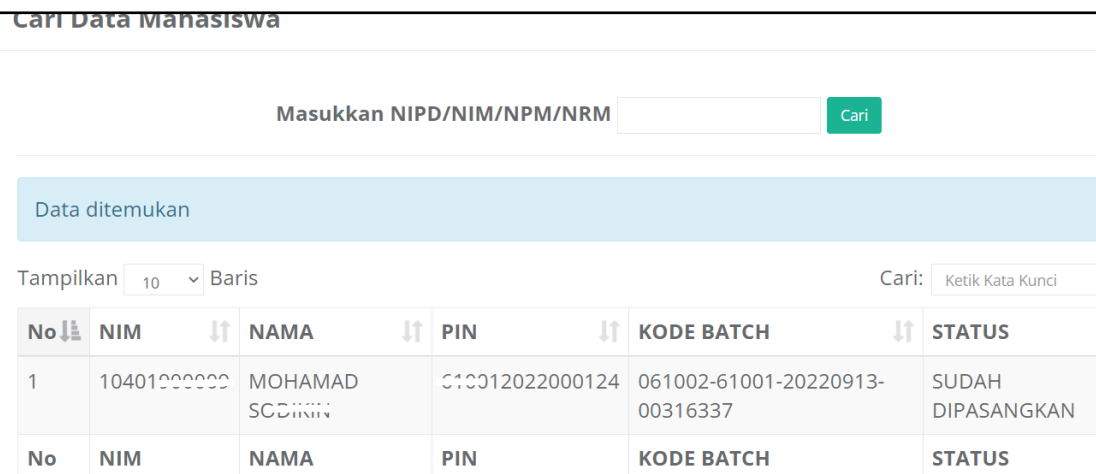

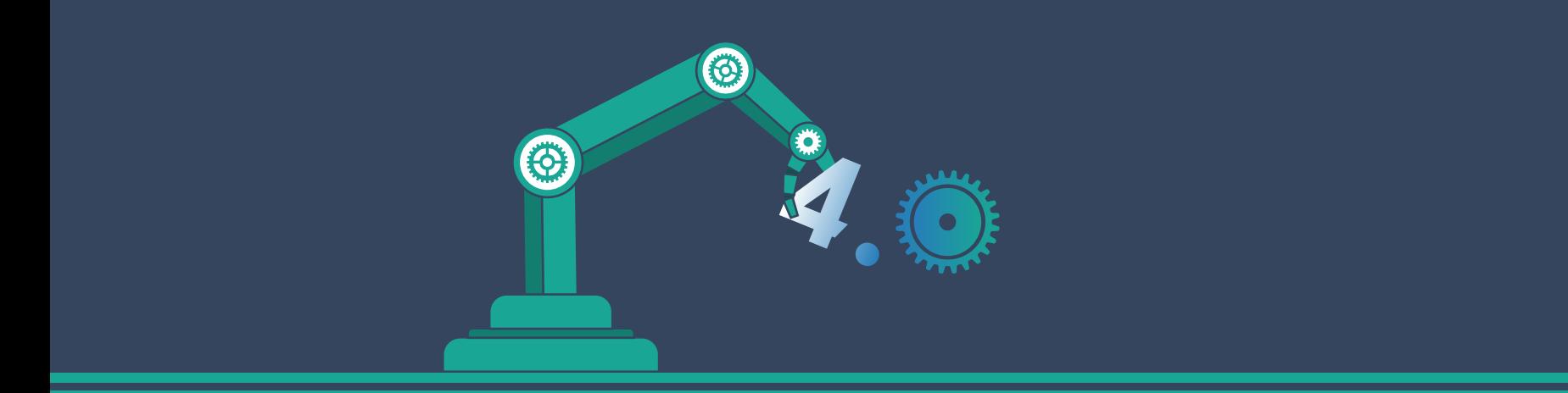

## UJIAN KOMPETENSI UKOM

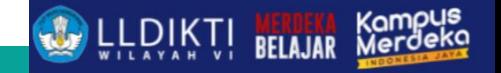

## UKOM

#### **Pengertian UKOM**

Uji Kompetensi atau UKOM adalah ujian yang diselenggarakan bagi calon tenaga kesehatan termasuk Tenaga Kesehatan Masyarakat.

Seorang Tenaga Kesehatan yang ingin mengabdikan dirinya di instansi kesehatan, diwajibkan untuk mengikuti UKOM guna mendapatkan Surat Tanda Registrasi (STR).

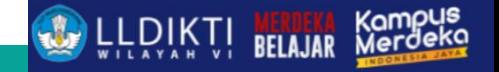

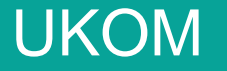

#### **STR**

STR adalah sertifikat profesi bagi tenaga kesehatan. Menurut UU No. 12 Tahun 2012 sertifikat profesi merupakan pengakuan untuk melakukan praktik profesi yang diperoleh lulusan pendidikan profesi yang diselenggarakan oleh Perguruan Tinggi bekerja sama dengan Kementerian dan Organisasi Profesi (Orprof) yang bertanggung jawab atas mutu layanan profesi dan/atau badan lain sesuai dengan ketentuan peraturan perundang-undangan.

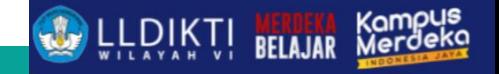

## UKOM

#### **Perubahan Kebijakan**

- 1. Peraturan Baru Kebijakan exit exam diatur dalam Permenristekdikti no 12 tahun 2016 tentang Uji Kompetensi Tenaga Kesehatan.
- 2. Kebijakan tersebut kemudian direvisi dengan Permendikbud Nomor 2 Tahun 2020 tentang tata cara uji kompetensi mahasiswa bidang kesehatan.
- 3. Kebijakan ini mencabut Permenristekdikti no 12 tahun 2016 tentang Tata Cara Pelaksanaan Uji Kompetensi Mahasiswa Bidang Kesehatan

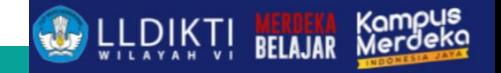

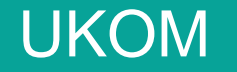

#### **Perubahan Kebijakan**

Permendikbud Nomor 2 Tahun 2020 mengatur tentang persentase kelulusan nilai akademik **60%** (PDDIKTI) dan Uji Kompetensi **40%**, sehingga selama mahasiswa belum lulus uji kompetensi masih menjadi tugas perguruan tinggi untuk membekali mereka.

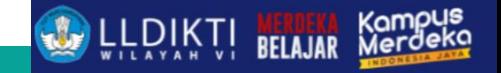

## UKOM

#### **Seringkali terjadi**

- 1. Mahasiswa belum Lulus UKOM
- 2. Retaker berkali-kali

#### **Solusi**

- 1. Mahasiswa wajib didatakan di Aktitias Kuliah Mahasiswa Status Menunggu UKOM
- 2. Program studi memberikan bimbingan agar mahasiwa bisa lulus (Bimbingan Konseling).

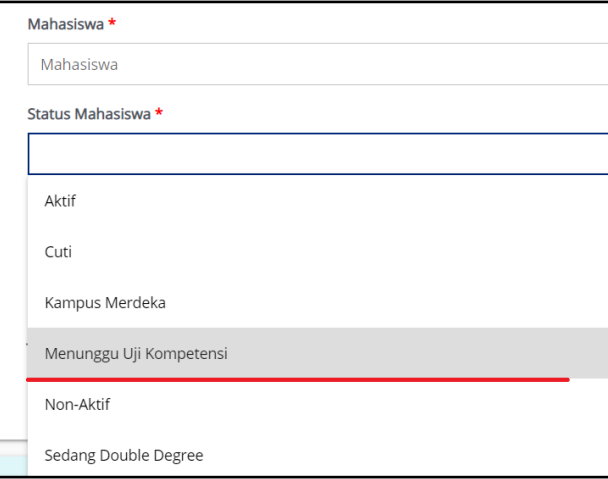

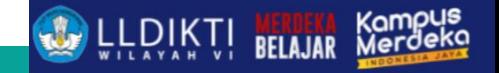

## UKOM

#### **Isian Data Menunggu UKOM**

- 1. Status tetap menunggu uji kompetensi,
- 2. IPK di isi IPK yang sama dengan periode lalu,
- 3. SKS total juga sama dengan SKS total semester lau,
- 4. SKS semester & IPS 0 (tidak ambil matakuliah di periode ini)

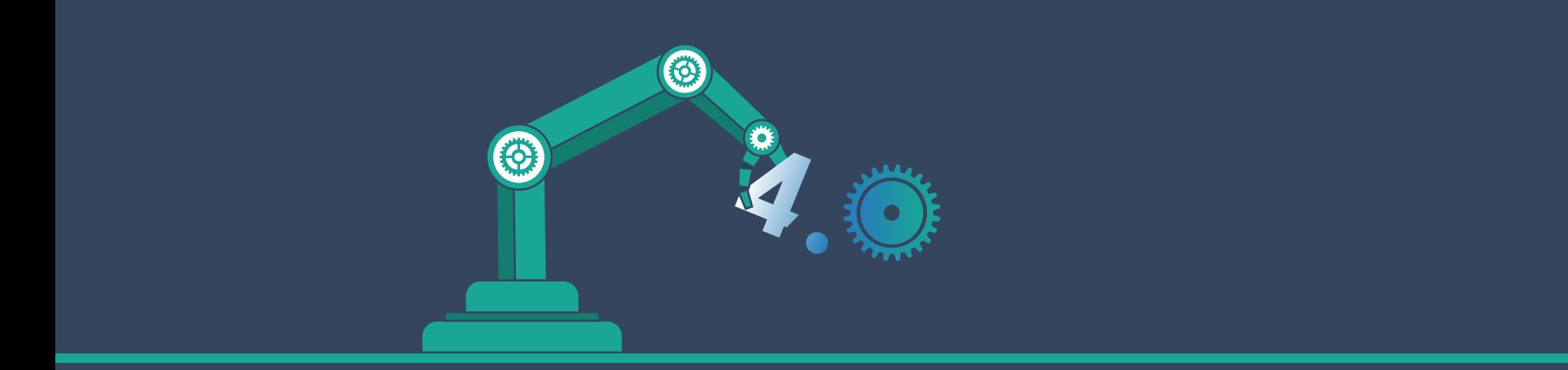

## DOSEN MENGAJAR/DOSEN PEMBIMBING SISTER **SISTER**

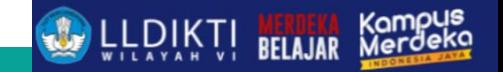

## Pengajaran/Pembimbing Sister

#### **Dulu**

- 1. Data pengajaran tidak masuk sister
- 2. Data pembimbing/penguji tidak masuk sister

#### **Sekarang**

1. Realtime dari PDDIKTI

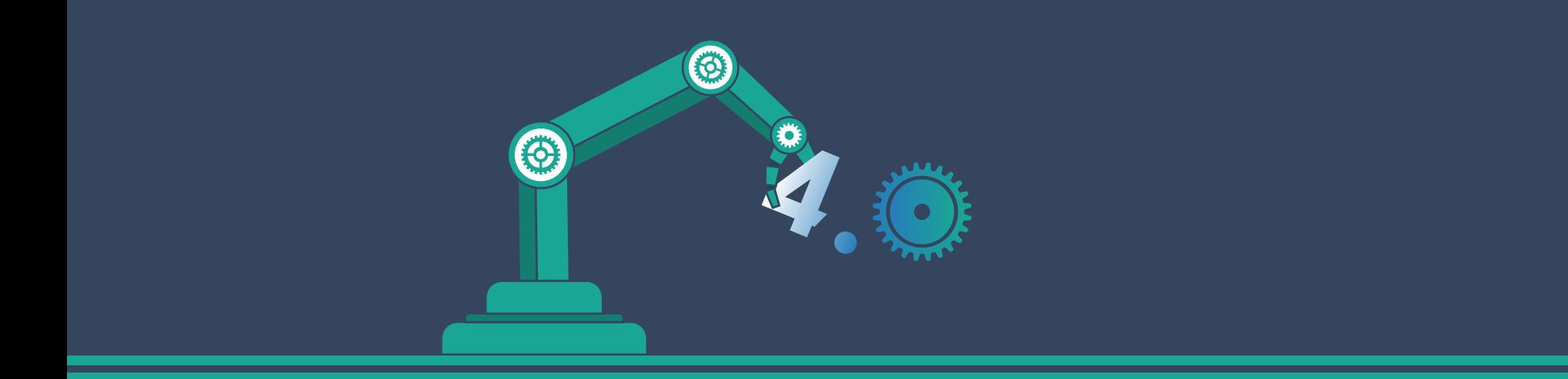

## Web Service

Neo Feeder

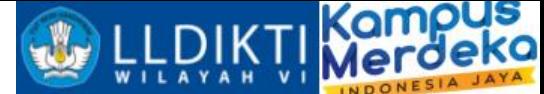

# Pengembangan WS Web Based

Yang digunakan dalam pengembangan :

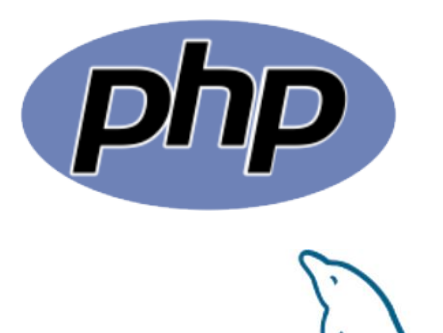

MyS

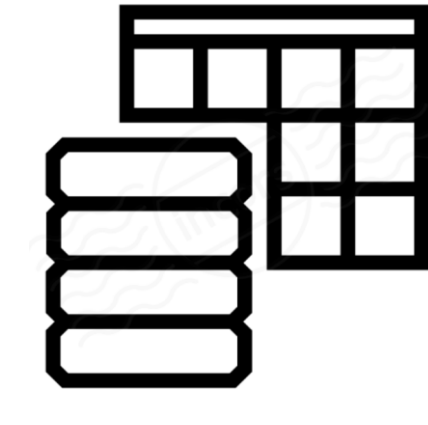

Datatable

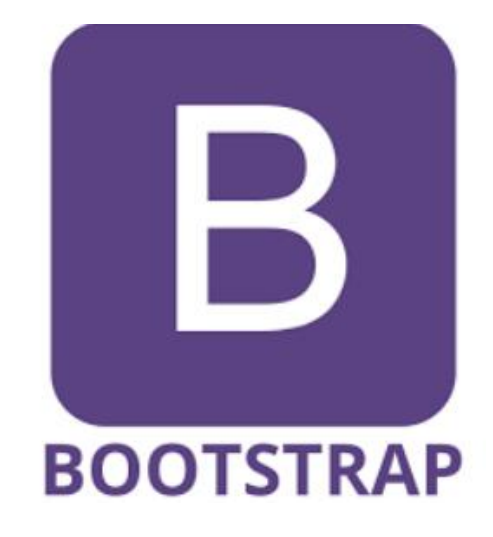

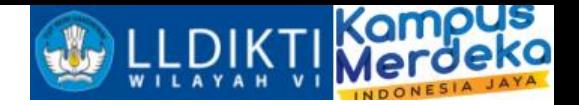

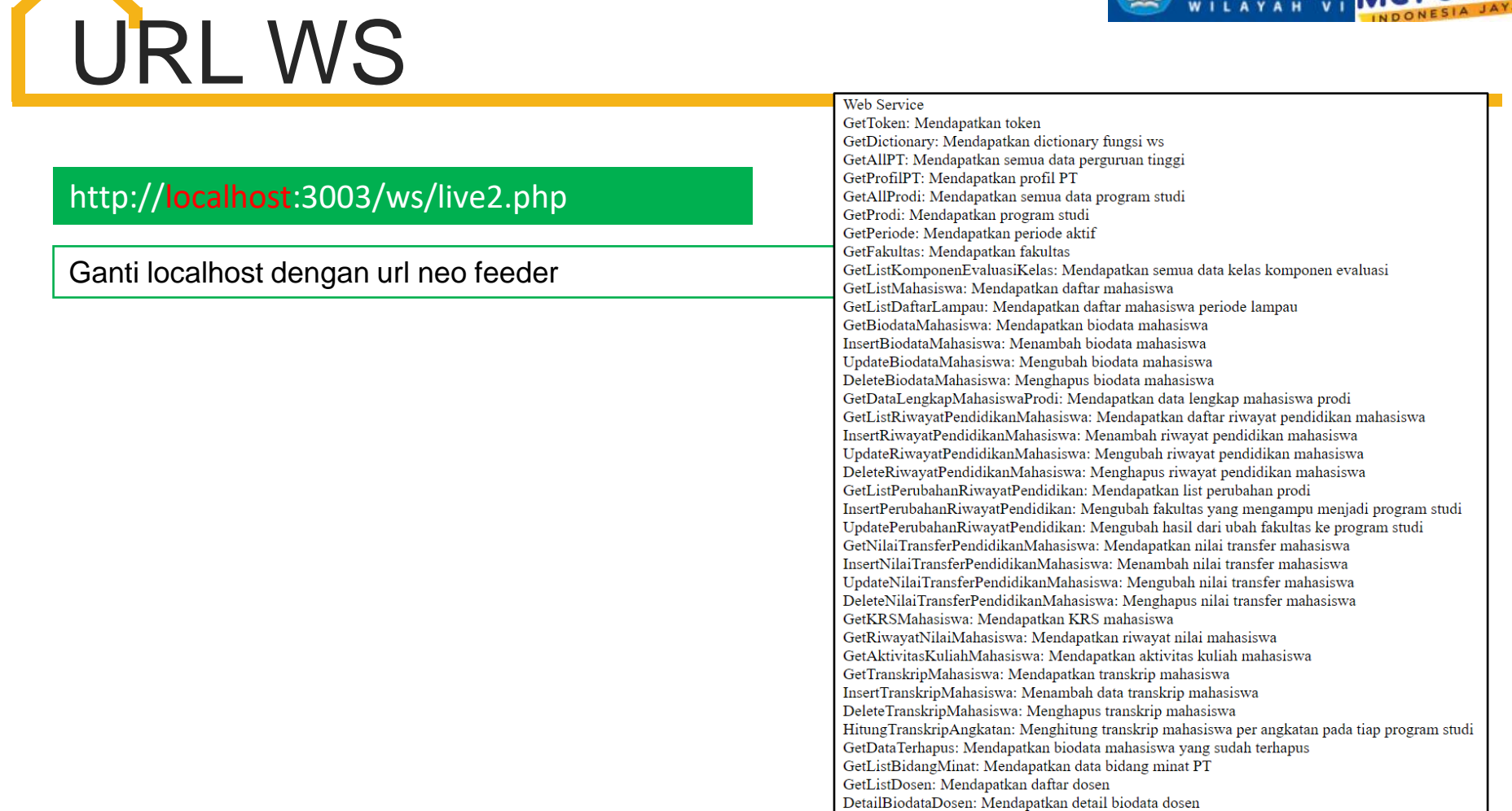

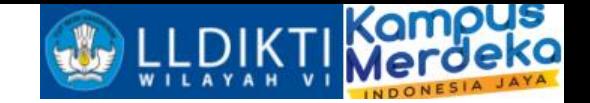

## Source Code Contoh WS (PHP)

#### https://drive.google.com/drive/folders/1oX4SLtjSAr89J4L5uJyTMlWB3SojYTvn?usp=sharing

Atau scan

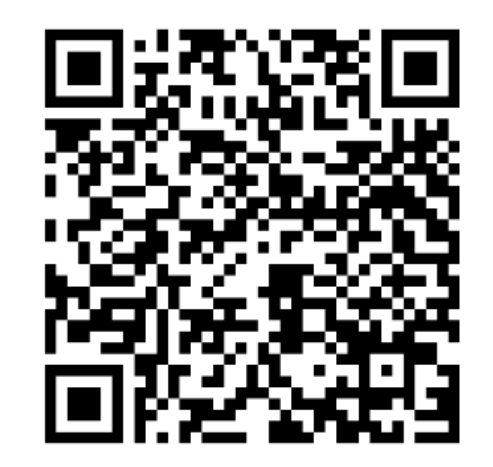

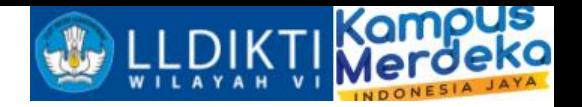

**Download Post Man**

https://www.postman.com/downloads/

Atau scan barcode berikut :

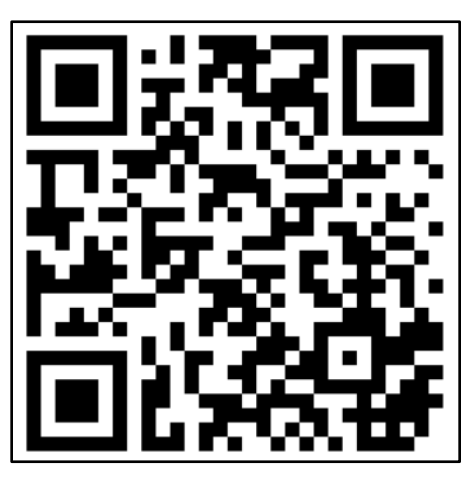

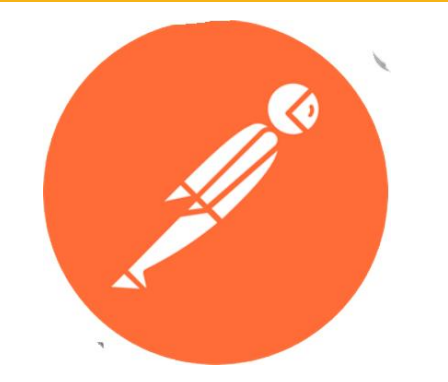

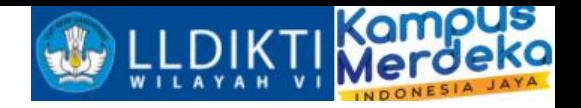

#### **Tutorial Uji Coba Web Service**

1.Buka Aplikasi Postman yang telah kita install 2. Klik New http request

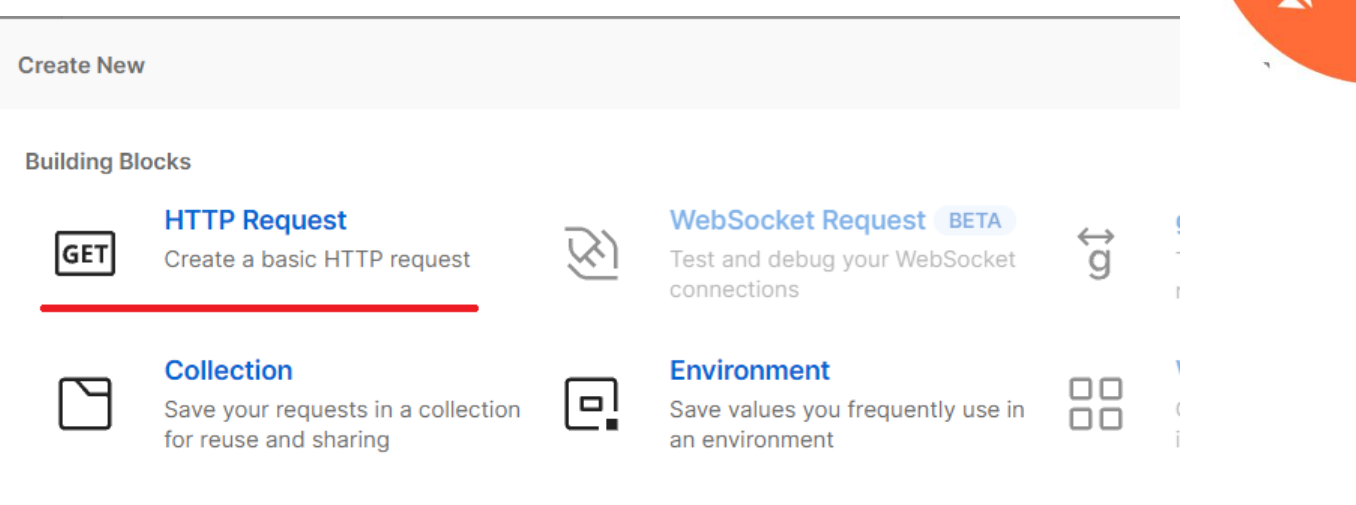

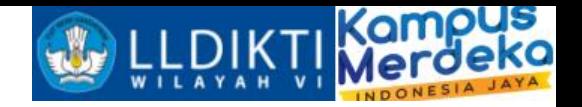

#### **Tutorial Uji Coba Web Service**

3.Masukkan url alamat neo feeder dengan port 3003 4. Kemudian Body raw data json

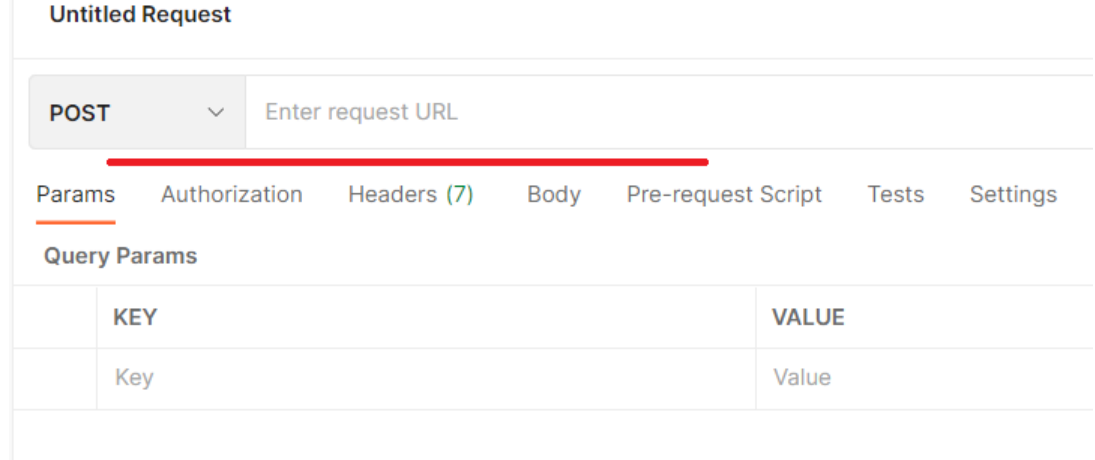

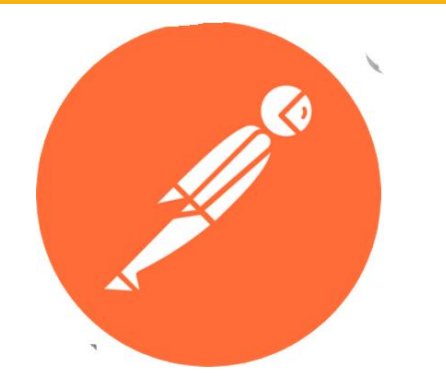

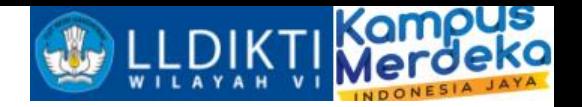

#### **Tutorial Uji Coba Web Service**

#### 5.Masukkan username dan password neo feeder

4. Kemudian klik send, maka akan mendapatkan respon sebuah **token**

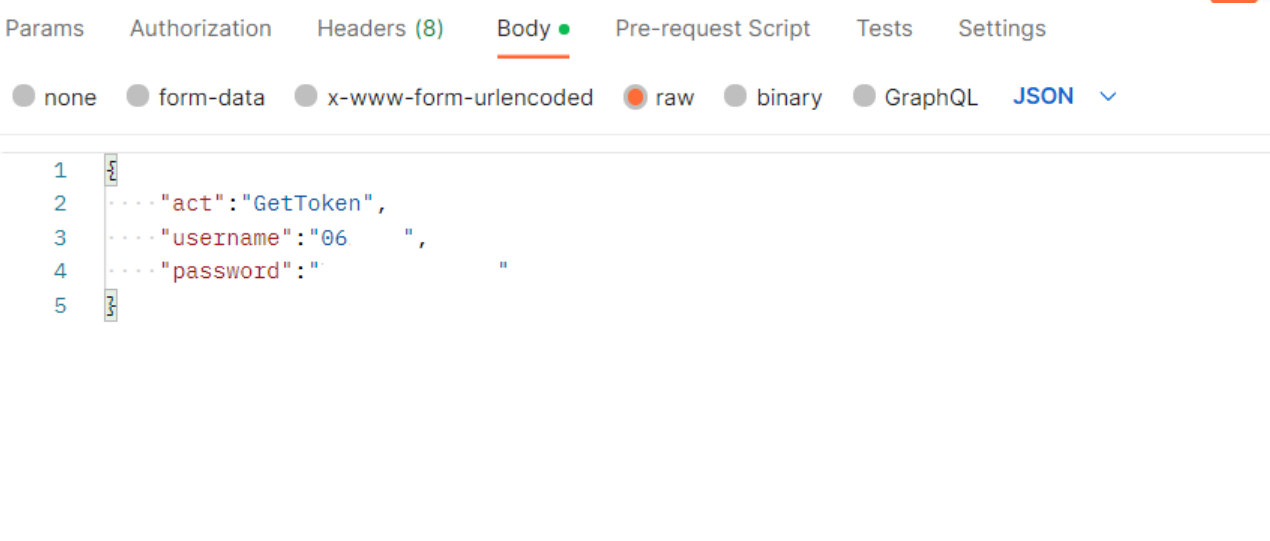

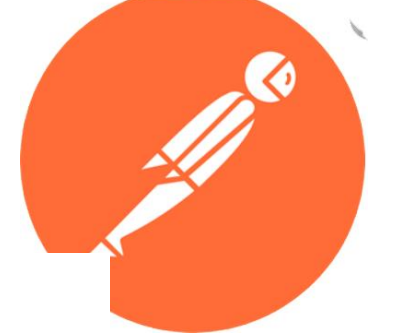

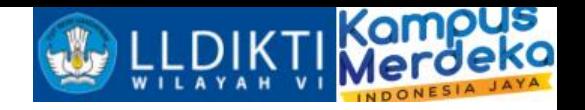

**POSTGetToken**

{ "act":"GetToken", "username":"Masukkan Username", "password":"Masukkan Password" }

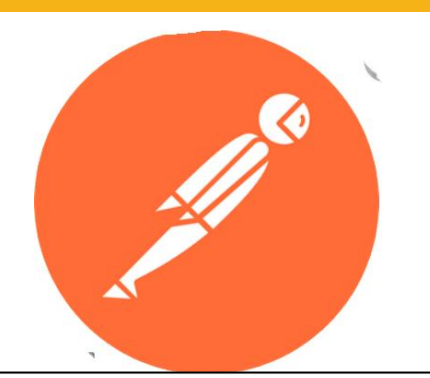

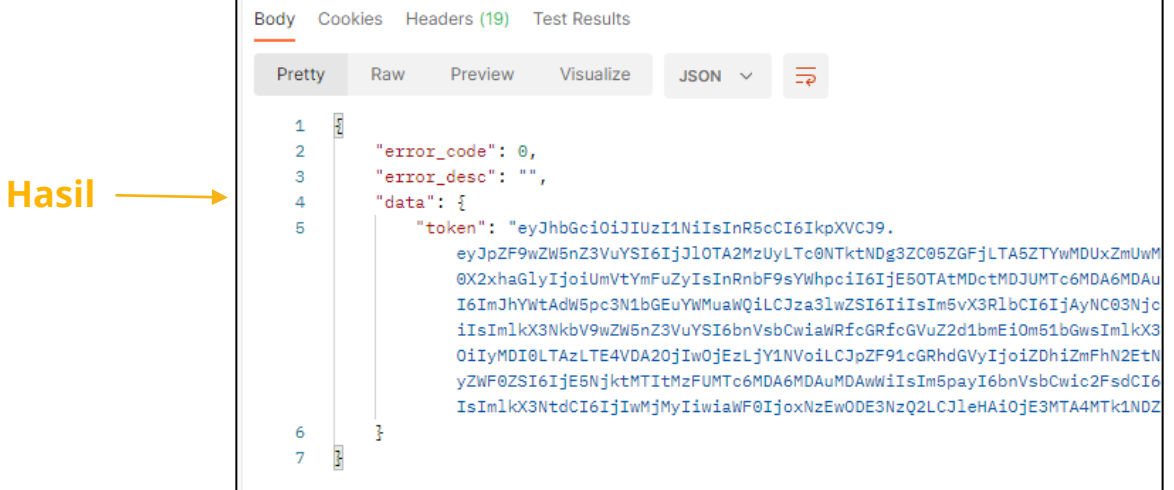

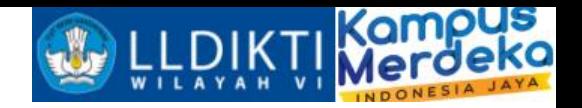

**Hasil**

#### **POSTGetProfilPT**

```
{ "act":"GetAllPT",
"token":"Masukkan Token",
"filter":"", "order":"",
"limit":"5",
"offset":"0" }
```
form-data x-www-form-urlencoded o raw binary  $G$  GraphOL **JSON** none ""act":"GetAllPT",  $\overline{2}$ "token":"eyJhbGciOiJIUzI1NiIsInR5cCI6IkpXVCJ9. eyJpZF9wZW5nZ3VuYSI6IjJl0TA2MzUyLTc0NTktNDg3ZC05ZGFjLTA5ZTYwMDUxZmUwMCI xhaGlvIioiUmVtYmFuZvIsInRnbF9sYWhociI6IiE60TAtMDctMDJUMTc6MDA6MDAuMDAwk YWtAdW5pc3N1bGEuYWMuaWOiLCJza3lwZSI6IiIsIm5vX3RlbCI6IiAvNC03NicvNzE2MvJ NkbV9wZW5nZ3VuYSI6bnVsbCwiaWRfcGRfcGVuZ2d1bmEi0m51bGwsImlkX3dpbCI6IiAzM LTE4VDA20jIw0jEzLjY1NVoiLCJpZF91cGRhdGVyIjoiZDhiZmFhN2EtNDI1Yy00MzkyLWI ktMTItMzFUMTc6MDA6MDAuMDAwWiIsIm5pavI6bnVsbCwic2FsdCI6bnVsbCwiaWRfcGVvY MiMyIiwiaWF0IioxNzEwODE3NzO2LCJleHAiOiE3MTA4MTk1NDZ9.GXEWVSERomcnN5lhsW "filter": "kode perguruan tinggi='061002'", "order":"", "limit":"1000", "offset":"" Body Cookies Headers (19) Test Results Pretty Raw Preview Visualize  $JSON \sim$  $\mathbf{1}$ "error\_code": 0,  $\overline{2}$ "error\_desc": "", "data": [ "id\_perguruan\_tinggi": "51c0d938-50eb-4cc8-b9eb-253658a56e29", "kode\_perguruan\_tinggi": "061002", "nama\_perguruan\_tinggi": "Universitas Islam Sultan Agung", 8 "nama\_singkat": "UNISSULA" 10 11  $12$ 

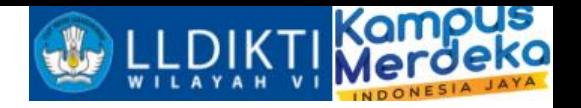

#### **POSTgetDictionary**

{ "token":"token", "act":"GetDictionary", "fungsi":"GetDetailMahasiswaLulusDO" }

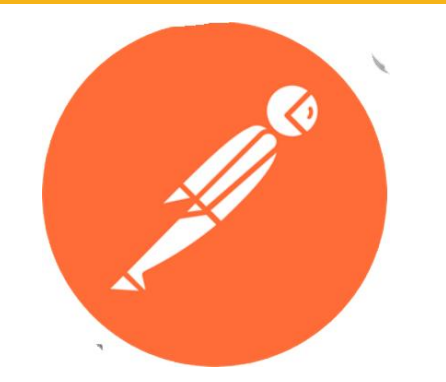

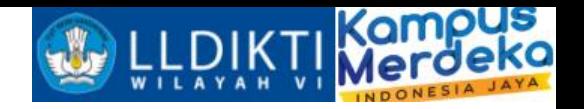

#### **POSTInsertKelasKuliah**

```
{ "act": "InsertKelasKuliah", "token":
".adpWbeCYlHQeynLRoI6N9UP53v4W81umcUCfvhhse8c",
"record": { "id_prodi":"1180e248-26cc-48ef-8835-e6cd86b3d240",
"id_semester":"20201",
"nama_kelas_kuliah":"xxx",
"sks_mk":"2", "sks_tm":"2",
"sks_prak":"0",
"sks_prak_lap":"0",
"sks_sim":"0",
 "bahasan":"20181@2018@79201@MKP 8049@M", "a_selenggara_pditt":1,
"apa_untuk_pditt":0,
"kapasitas":30,
"tanggal_mulai_efektif":"2019-09-16", "tanggal_akhir_efektif":"2019-10-16",
"id_mou":null,
"id_matkul":"1f9104c5-4600-4718-9106-d5f74443a5c9", "id_kelas_kuliah":null,
"lingkup":1,
 "mode":"O" } }
```
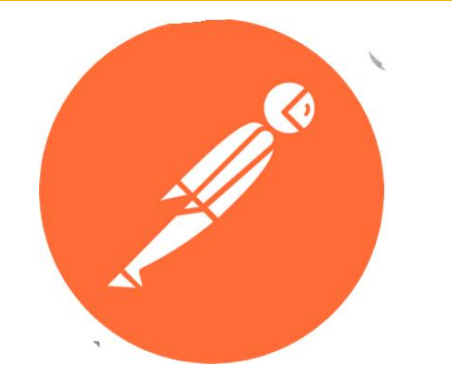

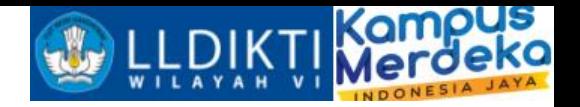

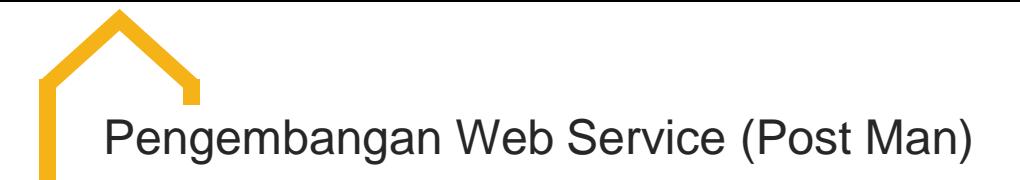

#### **POSTInsertPesertaKelasKuliah**

```
{ "act":"InsertPesertaKelasKuliah", "token":"token",
"record":
{ "id_kelas_kuliah": "000dea50-0eaa-40f7-89c4-41b4b54524b5",
"id_registrasi_mahasiswa": "8378cd49-9481-42ce-8e20-62f5b7b49be7"
} }
```
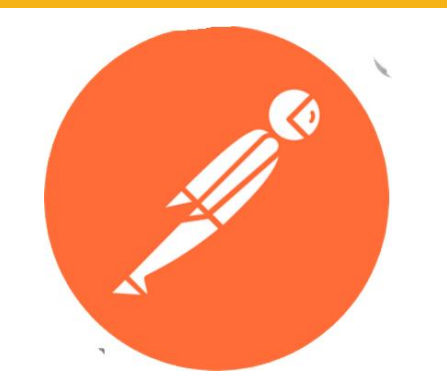

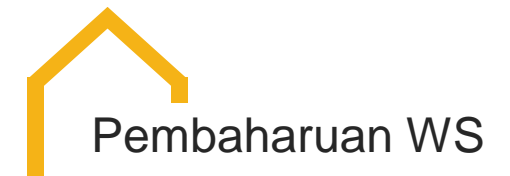

GetListKomponenEvaluasiKelas

- 1. id\_komponen\_evaluasi
- 2. id\_kelas\_kuliah
- 3. id\_jenis\_evaluasi
- 4. nama
- 5. nama\_inggris
- 6. nomor\_urut
- 7. bobot\_evaluasi

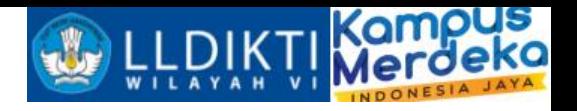

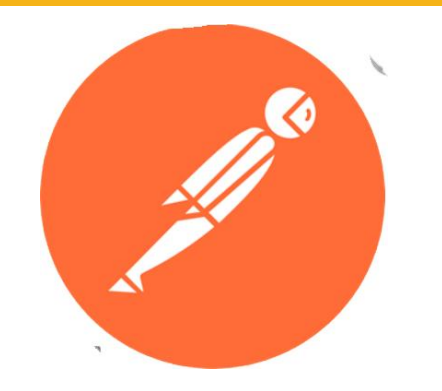

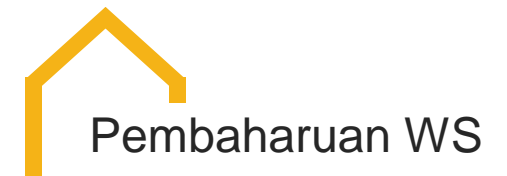

InsertKomponenEvaluasiKelas

- 1. id\_kelas\_kuliah
- 2. id\_jenis\_evaluasi
- 3. nama
- 4. nama\_inggris
- 5. nomor\_urut
- 6. bobot\_evaluasi

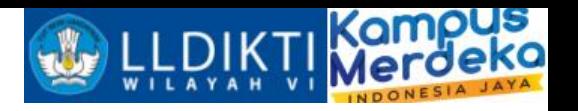

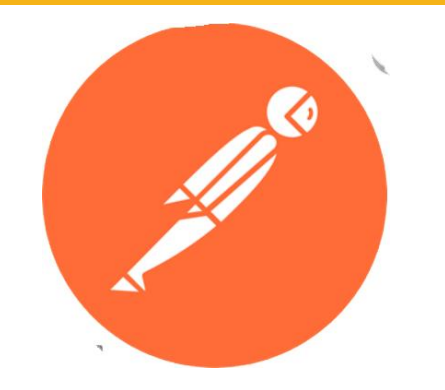

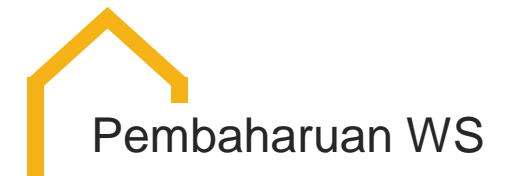

UpdateKomponenEvaluasiKelas

- 1. id\_kelas\_kuliah
- 2. id\_jenis\_evaluasi
- 3. nama
- 4. nama\_inggris
- 5. nomor\_urut
- 6. bobot\_evaluasi
- 7. id\_komponen\_evaluasi

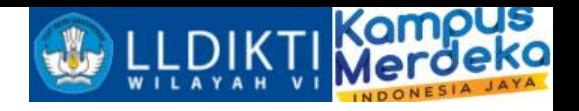

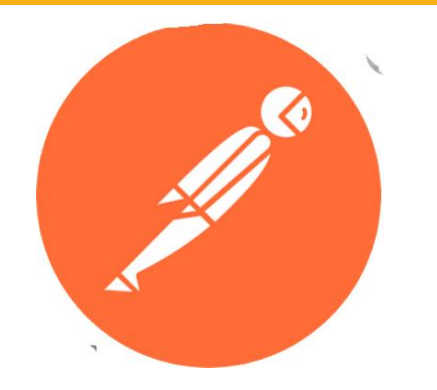

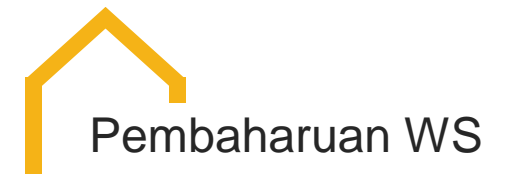

SalinKomponenEvaluasiMatkul

- 1. id\_kelas\_kuliah
- 2. id\_matkul

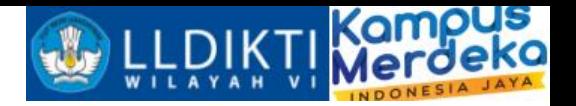

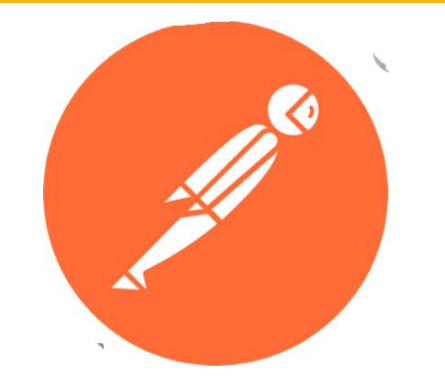

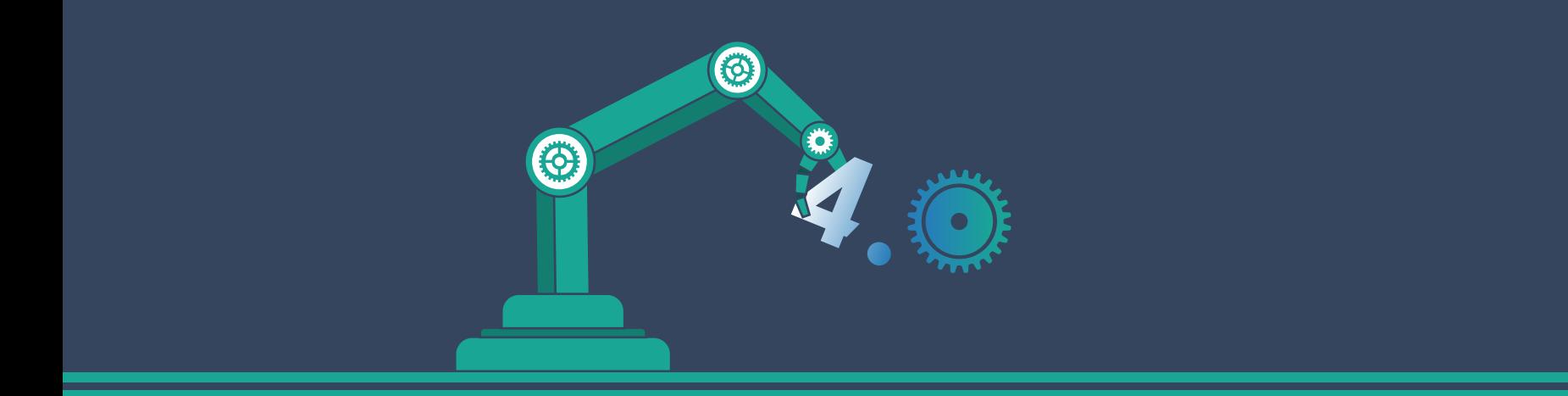

## IKU PT

https://iku-pt.kemdikbud.go.id/

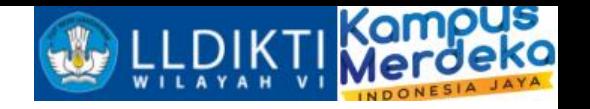

#### Sumber data

- 1. IKU 1(Lulusan Mendapatkan Pekerjaan yang Layak)  $\rightarrow$ https://tracerstudy.kemdikbud.go.id/
- 2. IKU 2 (Mahasiswa mendapat pengalaman di luar kampus)  $\rightarrow$  Neo Feeder
- 3. IKU 3 (Dosen berkegiatan di luar kampus)→sister
- 4. IKU 4 (Praktisi mengajar di dalam kampus) → sister
- 5. IKU 5 (Hasil kerja dosen digunakan oleh masyarakat atau mendapat rekognisi internasional)→sinta
- 6. IKU 6 (Program studi bekerjasama dengan mitra kelas dunia)→laporankerma.kemdikbud.go.id
- 7. IKU 7 (Kelas yang kolaboratif dan partisipatif) → Neo Feeder
- 8. IKU 8 (Program studi berstandar internasional) → BAN-PT PDDIKTI SUMBER: [Dikti](https://dikti.kemdikbud.go.id/wp-content/uploads/2020/11/Buku-Panduan-Indikator-Kinerja-Utama-PTN.pdf)

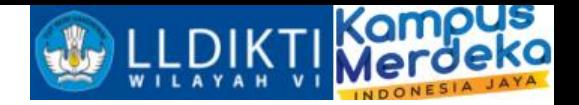

## Indikator Kinerja Utama Perguruan Tinggi

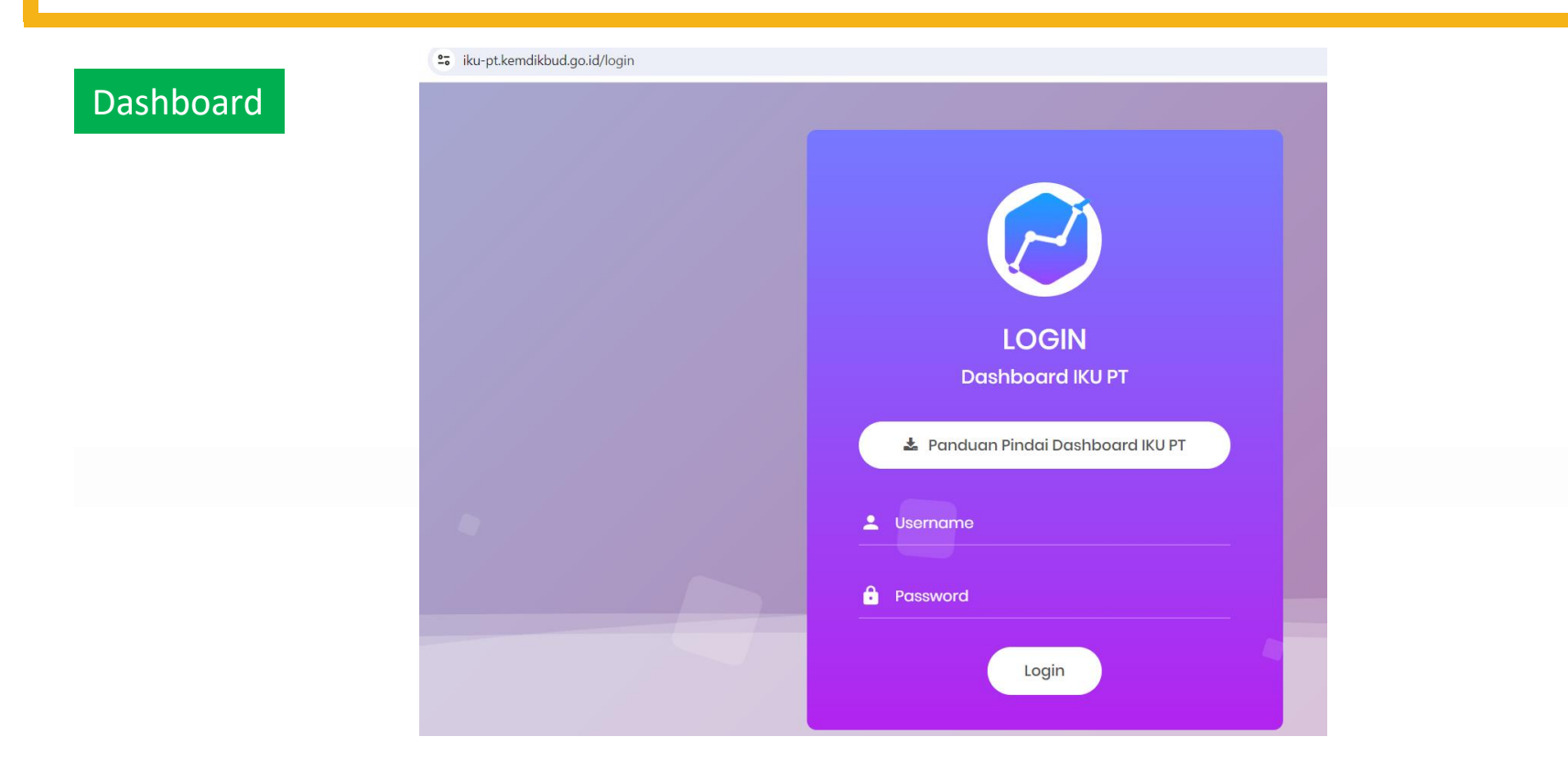

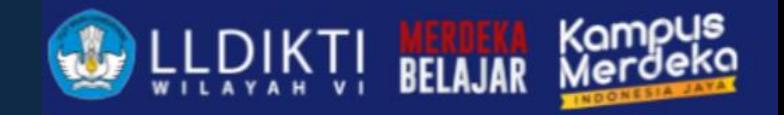

## TERIMA KASIH